## **TYPO3 Version 11.3 - What's New** Résumé des nouvelles fonctionnalités, changements et améliorations

Traduit par : Pierrick Caillon

19/August/2021 Creative Commons BY-NC-SA 3.0

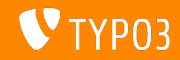

## <span id="page-1-0"></span>**[TYPO3 Version 11.3 - What's New](#page-1-0)**

**Sommaire**

[Introduction](#page-2-0)

[Interface Utilisateur Backend](#page-10-0)

Changements pour les intégrateurs et développeurs

[Extbase et Fluid](#page-36-0)

Fonctions dépréciées/retirées

[Divers](#page-52-0)

[Sources et Auteurs](#page-55-0)

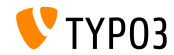

# <span id="page-2-0"></span>Introduction **Les faits**

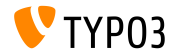

TYPO3 Version 11.3 - What's New

**TYPO3 Version 11.3 - Les faits**

- Livraison : 13 juillet 2021
- Type de livraison : Sprint Release

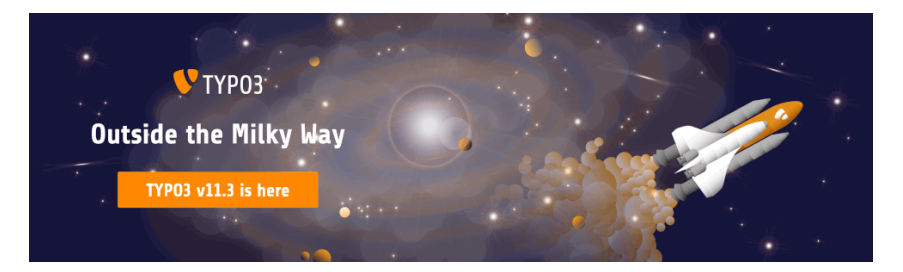

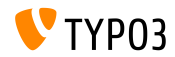

TYPO3 Version 11.3 - What's New

#### **En RÈsumÈ**

TYPO3 version 11.3 est la quatrième itération sur la route vers la version LTS (support long-terme) en octobre 2021. Cette livraison inclus beaucoup d'amÈlioration UX sur le backend et est compatible avec PHP version 8.0. L'expérience utilisateur (UX) concerne la manière dans l'utilisateur interagit avec le système ou l'interface Web.

En plus de PHP version 7.4, le noyau de TYPO3 est compatible avec PHP version 8.0. Les développeurs peuvent exploiter de nombreuses nouvelles fonctionnalités, optimisations, et amÈliorations du langage de programmation soutenant TYPO3.

La proche itération sur la feuille de route est TYPO3 v11.4. Les développeurs contributeurs doivent être conscient que cette livraison (planifiée pour le 7 septembre 2021) marquera le **gel des fonctionnalités** pour le cycle v11. C'est le dernier moment pour soumettre vos contributions de code au noyau de TYPO3 si vous souhaitez les voir dans TYPO3 v11 LTS.

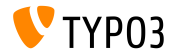

**PrÈrequis systËmes**

- Version de 7.4 ou 8.0
- Configuration PHP :  $\mathbb{R}^n$ 
	- memory\_limit >= 256M
	- max\_execution\_time >= 240s
	- max\_input\_vars >= 1500
	- L'option de compilation --disable-ipv6 NE doit PAS être utilisée
- La majorité des serveurs de base de données supportés par **Doctrine DBAL** fonctionnent avec TYPO3. Les moteurs testés sont par exemple :

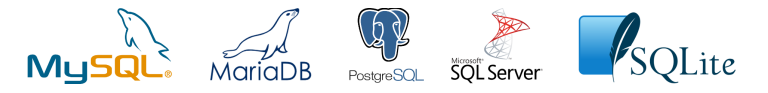

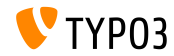

**Chronologie des dÈveloppements, mises ‡ jour et maintenances**

#### **TYPO3 v11**

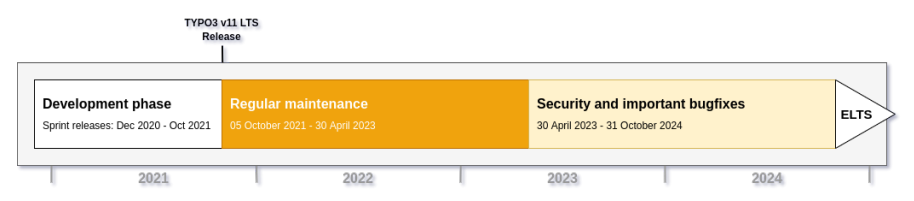

#### Support long-terme étendu (ELTS)

[TYPO3 GmbH](https://typo3.com) propose des options de support pour TYPO3 v11 LTS même après le 31 octobre 2024, pour deux ans supplémentaires maximum.

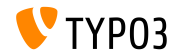

**Feuille de route TYPO3 v11**

Dates de sortie et objectifs principaux :

- $\blacksquare$  v11.0 22/Déc./2020 Nouveaux prérequis et changements bloquants
- v11.1 23/Fév./2021 Authentification multi-facteurs
- v11.2 04/Mai /2021 Liens de partage pour le backend TYPO3
- v11.3 13/Jui./2021 AmÈliorations UX et prise en charge PHP v8
- v11.4 07/Sep./2021 Gel des fonctionnalités
- $\blacksquare$  v11.5 05/Oct./2021 Livraison LTS (support à long terme)

<https://typo3.org/cms/roadmap>

```
https://typo3.org/article/a-first-glimpse-of-typo3-v11
```
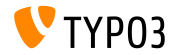

**Installation avec composer**

- **Installation avec [PHP Composer](https://getcomposer.org) sous Linux, Mac OS X et Windows 10 :** 
	- \$ cd /var/www/site/
	- \$ composer create-project typo3/cms-base-distribution:^11 typo3v11
- Vous pouvez aussi créer votre ficher composer.json sur mesure et exécuter :
	- \$ composer install
- $\blacksquare$  L'outils en ligne [Composer Helper \(en\)](https://get.typo3.org/misc/composer/helper) aide la sélection des paquets.
- **Plus de détails disponibles dans le Guide d'installation et mise à jour** [\(en\).](https://docs.typo3.org/m/typo3/guide-installation/master/en-us/)
- Utiliser composer est la méthode d'installation recommandée

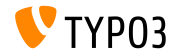

**MÈthode d'installation classique**

ProcÈdure d'installation *classique* sous Linux/Mac OS X (DocumentRoot considéré /var/www/site/htdocs):

```
$ cd /var/www/site
$ wget --content-disposition get.typo3.org/11.3
$ tar xzf typo3_src-11.3.0.tar.gz
$ cd htdocs
$ ln -s ../typo3_src-11.3.0 typo3_src
$ ln -s typo3_src/index.php
$ ln -s typo3_src/typo3
$ touch FIRST_INSTALL
```
 $\blacksquare$  Voir le Guide d'installation et mise à jour (en) pour les détails dans le cas des systèmes Microsoft Windows.

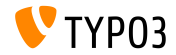

## <span id="page-10-0"></span>Chapitre 1 : **Interface Utilisateur Backend**

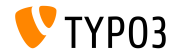

TYPO3 Version 11.3 - What's New

#### **Module Liste : Colonnes sÈlectionnables**

Les utilisateurs backend peuvent afficher/masquer des colonnes pour chaque table sous **Web -> Liste** sans nécessiter le passage à la vue table seule.

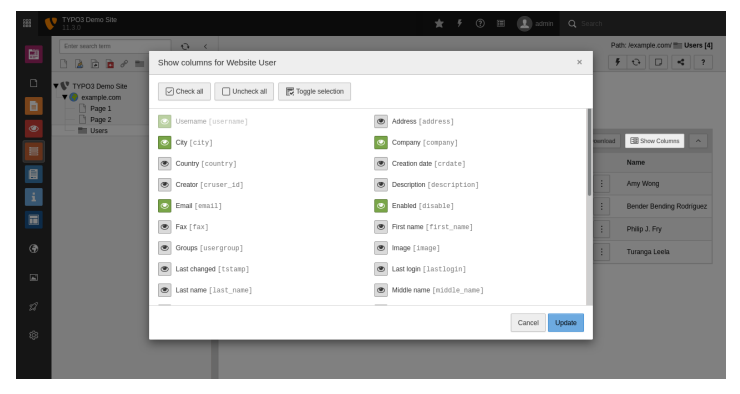

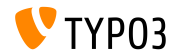

#### **Module liste : Vue Ètendue**

Les actions secondaires de chaque table sous **Web -> Liste** sont disponibles dans un menu déroulant. C'était précédemment connu sous *vue étendue*.

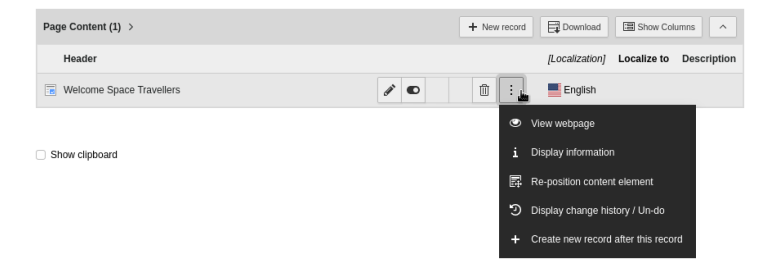

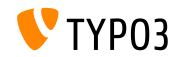

**Module Liste : Exporter**

Les utilisateurs backend peuvent déclencher le téléchargement au format CSV ou JSON à l'aide d'un bouton dans l'en-tête de table de chaque table dans **Web -> Liste**.

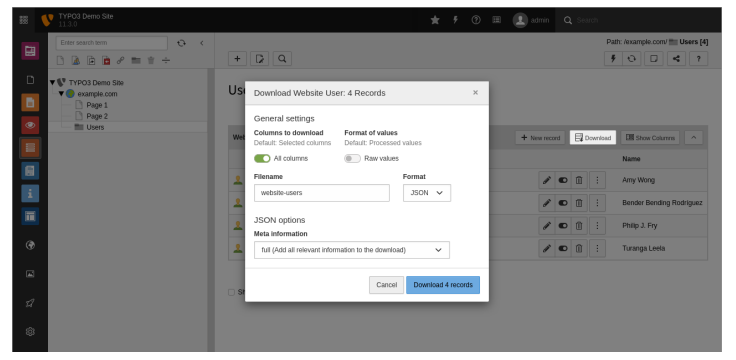

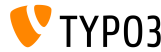

#### **Partage des liens backend**

Les liens directs du backend de TYPO3 sont plus facile à partager. Les utilisateurs peuvent copier l'adresse de la page dans leur presse-papier en deux clics.

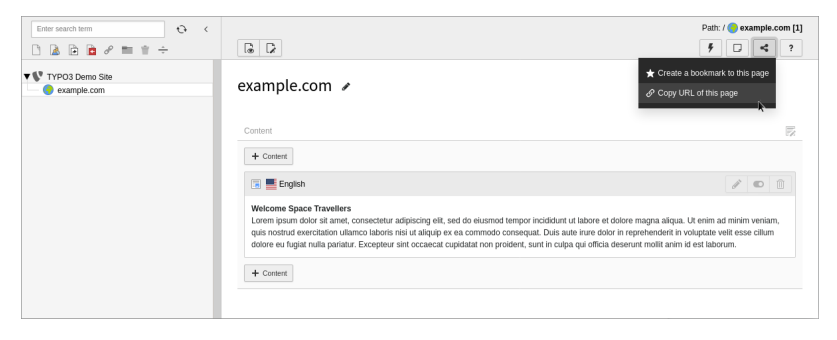

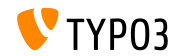

Sélecteur de fichier

Le sélecteur de fichier (par ex. lors de la sélection d'une image dans l'élément de contenu « Texte & média ») fournit une case à cocher pour chaque fichier sur le côté gauche. Les utilisateurs peuvent cocher/décocher les éléments facilement.

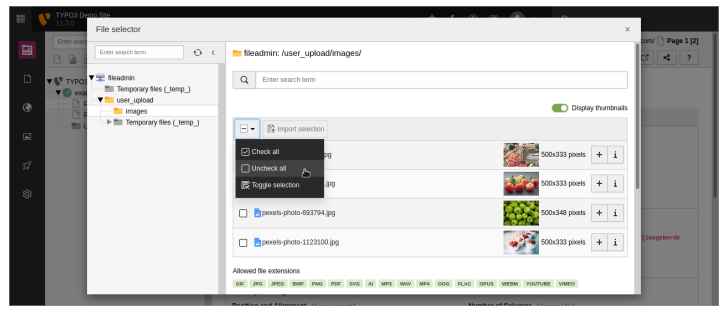

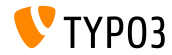

**Module Fichiers**

L'apparence visuelle du module Fichiers est mise à jour pour être cohérente avec le module Liste.

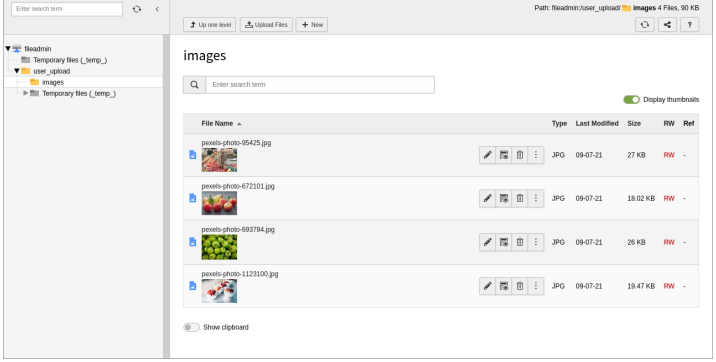

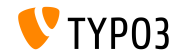

#### **Redirections**

#### L'onglet statistiques du module Redirections (**Gestionnaire de site ->** Redirections) inclus l'horodatage de la création de la redirection.

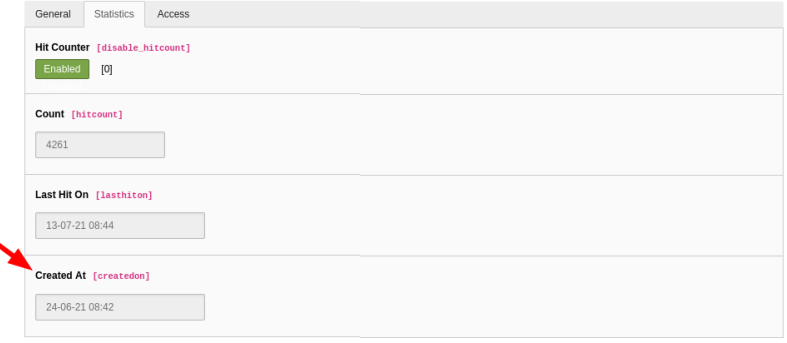

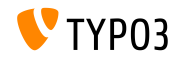

#### **Dispositions backend**

#### Une indication est affichée dans les propriétés de page, si la page hérite de la disposition d'une parente.

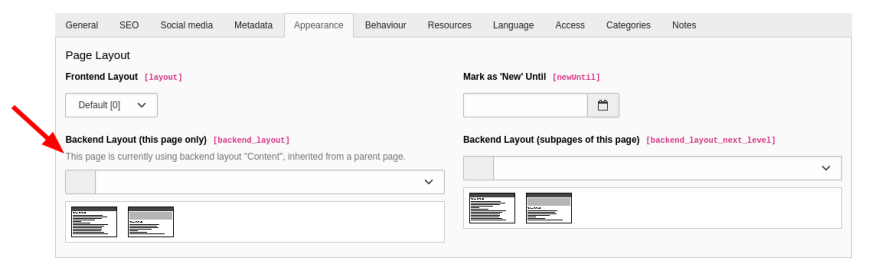

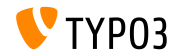

**Web -> Module Info**

Le module **Web -> Info** contient un nouvel aperçu de l'arborescence des pages montrant les dispositions backend utilisées sur chaque page.

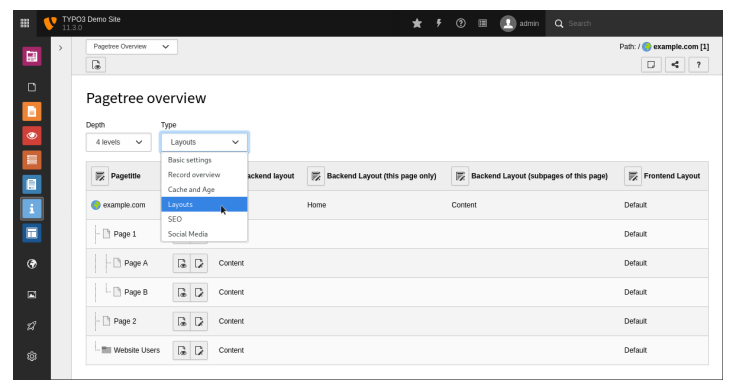

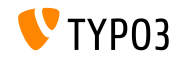

## Chapitre 2 :

## <span id="page-20-0"></span>**Changements pour les intégrateurs et dÈveloppeurs**

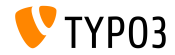

TYPO3 Version 11.3 - What's New

#### **Module Liste : SÈlection des colonnes**

- $\blacksquare$  Les utilisateurs backend peuvent choisir les colonnes à afficher pour chaque table sans passer par le mode vue table seule
- $\blacksquare$  Les intégrateurs peuvent désactiver le « sélecteur de colonne » pour certaines tables ou pour toutes les tables avec du TSconfig utilisateur :

```
# disable the column selector for the table "tt_content"
mod.web_list.table.tt_content.displayColumnSelector = 0
```

```
# disable the column selector for all tables in general
mod.web_list.displayColumnSelector = 0
```
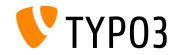

#### **Partage des liens backend**

- La constante SHAREABLE\_URL est disponible dans UriBuilder
- Les développeurs peuvent générer des liens partageables (URLs) de  $\blacksquare$ pages du backend en utilisant cette constante
- Par exemple :

```
$uri = $uriRuilder->buildUriFromRoute(
 $routeName, $arguments, UriBuilder::SHAREABLE_URL
);
```
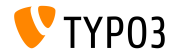

**Créer un point de montage de fichier** 

- Les administrateurs TYPO3 peuvent créer un point de montage de fichier depuis une option du menu contextuel
- Par exemple dans le module backend Fichiers :

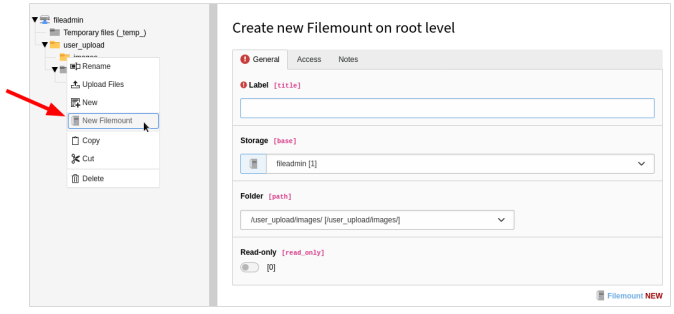

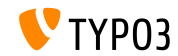

PO3 Version 11.3 - What's New

**Rafraichissement du tableau de bord (1)**

 $\blacksquare$  Si implémenté, les utilisateurs backend peuvent rafraichir les widgets :

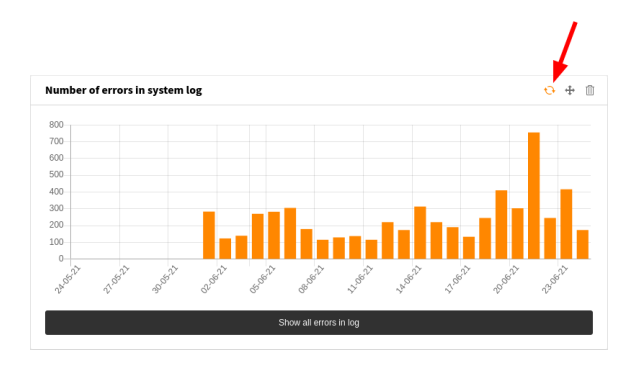

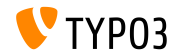

**Rafraichissement du tableau de bord (2)**

- $\blacksquare$  Définir l'option de configuration  $\mathtt{refreshAvailable}$  à true
- $\blacksquare$  Exemple de configuration YAML :

```
dashboard.widget.foobarWidget:
  class: 'TYPO3\CMS\Dashboard\Widgets\RssWidget'
  arguments:
    $view: '@dashboard.views.widget'
    $cache: '@cache.dashboard.rss'
    $options:
      rssFile: 'https://example.com/rss'
      lifeTime: 3600
      refreshAvailable: true
  tags:
    ...
```
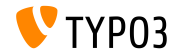

#### **FileDumpController**

- FileDumpController accepte deux paramètres supplémentaires :
	- $\blacksquare$  dl : forcer le téléchargement d'un fichier
	- fin : télécharger le fichier avec un nom alternatif
- $\blacksquare$  Voir le [journal des changements \(en\)](https://docs.typo3.org/c/typo3/cms-core/master/en-us/Changelog/11.3/Feature-92518-DownloadAndFilenameOptionsAddedToFileDumpController.html) pour plus de détails et des exemples de code
- Le ViewHelper *File* est utilisé pour profiter de la fonctionnalité (voir le chapitre « Extbase et Fluid » pour plus d'information)

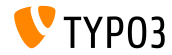

#### **RÈinitialisation de mot de passe**

- Depuis TYPO3 v10 LTS, cette configuration désactive la fonction de réinitialisation de mot de passe pour les utilisateurs backend : \$GLOBALS['TYPO3\_CONF\_VARS']['BE']['passwordReset'] = false
- Ghangements en TYP03 v11.3 :
	- La configuration n'affecte que l'écran de connexion
	- Les administrateurs peuvent toujours déclencher une réinitialisation pour un utilisateur depuis le backend
	- Les administrateurs peuvent toujours exécuter la commande CLI associée
- Une option TSconfig utilisateur désactive la fonction dans le backend :

```
options.passwordReset = 0
```
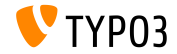

**Messages et contexte de journalisation PSR-3**

**Pour adhérer entièrement à la spécification PSR-3 (en), le noyau de** TYPO3 utilise des textes à substituer dans les messages à journaliser :

```
$this->logger->alert(
  'Text text text {placeholder} text text.',
  ['placeholder' => $variable]
);
```
- Nous encourageons les développeurs à relire leur code et suivre la  $\blacksquare$ spécification
- **Ne pas** implémenter la journalisation de cette manière :

```
$this->logger->alert('Text text text ' . $variable . ' text text.');
```
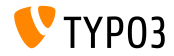

#### **DÈsactivation de format**

 $\blacksquare$  Définir la clé « disabled » en TCA désactive un format spécifique :

```
$GLOBALS['TCA']['tt_content']['types']['textmedia']['columnsOverrides']['assets']['config']
  ['overrideChildTca']['columns']['crop']['config'] = [
  'cropVariants' => [
    'default' => [
      'allowedAspectRatios' => [
        '4:3' => [
           'disabled' => true
        ]
      ]
    \overline{1}]
];
```
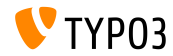

**Sitemap XML**

- $\blacksquare$  La configuration TypoScript excludePagesRecursive est ajoutée pour exclure du Sitemap certaines parties de l'arborescence
- L'option accepte une liste séparée par des virgules des identifiants de page
- Par exemple :

```
plugin.tx_seo {
  config {
    xmlSitemap {
      sitemaps {
        pages {
          config {
             # exclude pages recursively
            excludePagesRecursive = 2,3
          }
        }
      }
    }
  }
```
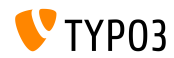

TYPO3 Version 11.3 - What's New

**TCA : t3editor**

- $\blacksquare$  L'option TCA readOnly est ajoutée au type de rendu « t3editor » pour empêcher les utilisateurs de modifier le contenu
- Exemple de code TCA :

```
'config' => [
  'type' => 'text',
  'renderType' => 't3editor',
  'format' => 'html',
  'readOnly' => true
]
```
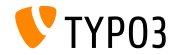

**Symfony Mailer**

■ Les intégrateurs peuvent configurer le Mailer Symfony à l'aide d'un DSN :

```
[MAIL][transport] = 'dsn'
```
- Il est donc possible d'utiliser un fournisseur de messagerie tiers comme Amazon SES, Gmail, MailChimp, et bien d'autres
- Exemple de configuration (Amazon SES) :

[MAIL][dsn] = 'ses+api://ACCESS\_KEY:SECRET\_KEY@default'

- Les dépendances doivent être installées avec Composer
- Voir la [documentation Symfony \(en\)](https://symfony.com/doc/current/mailer.html) pour plus d'information sur les fournisseurs disponibles

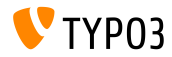

**PageLayoutController (1)**

- $\blacksquare$  PageLayoutController contient une méthode getModuleTemplate()
- Elle fournit au dÈveloppeur plus d'options pour manipuler le module page lors de l'usage de drawHeaderHook et drawFooterHook
- Elle est utilisÈe pour rÈcupÈrer l'instance du ModuleTemplate correspondant comme montré dans l'exemple de la diapositive suivante

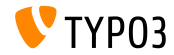

#### **PageLayoutController (2)**

■ Exemple : ajouter un bouton à la barre des boutons du module

```
public function drawHeaderHook(array $parameters, PageLayoutController
     $parentObject)
{
  $moduleTemplate = $parentObject->getModuleTemplate();
  $icon = $moduleTemplate->getIconFactory()->getIcon(
    'actions-link', Icon::SIZE_SMALL
  );
  $buttonBar = $moduleTemplate->getDocHeaderComponent()->getButtonBar();
  $linkButton = $buttonBar
    ->makeLinkButton()
    ->setHref('/typo3/some/url')
    ->setTitle('My custom button')
    ->setClasses('custom-link-class')
    ->setIcon($icon);
  $buttonBar->addButton($linkButton);
}
```
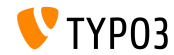

#### **…couteur d'ÈvÈnement**

- $\blacksquare$  Les écouteurs d'événement ne nécessitent plus la balise « event » dans le fichier Services.yaml
- TYPO3 détecte automatiquement l'événement à l'aide de l'indication de type dans la signature de la méthode par la réflexion
- La dernière ligne de l'exemple n'est plus nécessaire :

TYPO3\CMS\Backend\Security\CategoryPermissionsAspect: tags:

```
- name: event.listener
  identifier: 'backend-user-permissions'
 method: 'addUserPermissionsToCategoryTreeData'
 event: TYPO3\CMS\Core\Tree\Event\ModifyTreeDataEvent
```
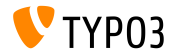

# <span id="page-36-0"></span>Chapitre 3 : **Extbase et Fluid**

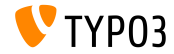

TYPO3 Version 11.3 - What's New

**ViewHelper** *File*

- TYPO3\CMS\Fluid\ViewHelpers\Link\FileViewHelper
- Ce ViewHelper permet aux créateurs d'extension de générer facilement des liens vers des fichiers public et non-public
- Par exemple :

```
<f:link.file file="{file}" download="true"
 filename="alternative-name.jpg">Download</f:link.file>
```
- L'argument file accepte un objet File, FileReference, ou ProcessedFile
- Un nom de fichier alternatif est spécifié à l'aide de l'argument filename

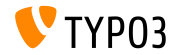

#### **RequÍte/RÈponse PSR-7 (1)**

- Afin de suivre des normes unifiées et les technologies à la pointe pour les dÈveloppeurs, Extbase devrait fournir une gestion propre des requêtes/réponses en accord avec le [standard PSR-7](https://www.php-fig.org/psr/psr-7/)
- Ainsi la classe TYPO3\CMS\Extbase\Mvc\Request implémente la ServerRequestInterface PSR-7
- Ceci permet aux dÈveloppeurs d'accÈder aux informations de la requÍte depuis le noyau
- $\blacksquare$  L'interface est, par exemple, disponible dans les contrôleurs Extbase : \$this->request
- Voir le [journal des changements \(en\)](https://docs.typo3.org/c/typo3/cms-core/master/en-us/Changelog/11.3/Feature-94428-ExtbaseRequestImplementsServerRequestInterface.html) pour plus d'information

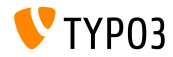

**RequÍte/RÈponse PSR-7 (2)**

- Les actions Extbase **devront** renvoyer un objet ResponseInterface
- $\blacksquare$  Les extensions sont affectées si :
	- Elles lèvent une StopActionException
	- Elles utilisent la méthode redirect()
	- Elles utilisent la méthode redirectToUri()
- $\blacksquare$  Exemple de migration :

```
// Code before:
public function fooAction()
{
  $this->redirect('otherAction');
}
// Code after:
public function fooAction(): ResponseInterface
{
  return $this->redirect('otherAction');
}
```
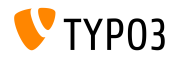

#### **RequÍte/RÈponse PSR-7 (3)**

- $\blacksquare$  Inclus dans ce changement, la classe suivante est rationalisée : TYPO3\CMS\Extbase\Mvc\Request
- Méthodes marquées **dépréciées** :
	- getBaseUri()

(migration possible : \$baseUri = \$normalizedParams->getSiteUrl())

- $\blacksquare$  getRequestUri()  $(migration possible : $requestUr1 = $normalizedParameters -\text{getRequestUr1}()$
- setDispatched() et isDispatched()

(voir le [journal des changements \(en\)](https://docs.typo3.org/c/typo3/cms-core/master/en-us/Changelog/11.3/Deprecation-94394-ExtbaseRequestSetDispatchedAndIsDispatched.html) pour les options de migration)

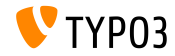

Requête/Réponse PSR-7 (4)

 $\blacksquare$  Comme la méthode setMethod() est retirée, cette exception n'est plus disponible :

\TYPO3\CMS\Extbase\Mvc\Exception\InvalidRequestMethodException

■ Aussi, cette classe est marquée **dépréciée** :

\TYPO3\CMS\Extbase\Mvc\Web\ReferringRequest

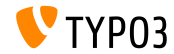

Messages personnalisés pour les résultats de validation

- $\blacksquare$  La méthode add $ErrorProperty()$  permet aux développeurs de définir des messages personnalisés
- $\blacksquare$  Elle s'applique aux propriétés des modèles Extbase
- Exemple dans une classe de validation :

```
public function isValid(): void
{
  // validation
  $this->addErrorForProperty(
    'object.property.name',
    $this->translateErrorMessage(
      'validator.errormessage',
      'myextension'
    ),
    1626134400 // timestamp
 );
}
```
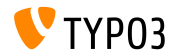

**DÈtermination du type de paramËtre**

- $\blacksquare$  L'ancienne détection de type d'argument d'Extbase est marquée **dÈprÈciÈe**
- Les dÈveloppeurs doivent utiliser les indications de type de PHP dans les listes d'arguments
- Exemple (**ancien** code) :

```
/**
 * @param \MyVendor\MyExtension\MyModel $item
 */
public function myAction($item);
```
#### **nouveau** code :

public function myAction(\MyVendor\MyExtension\MyModel \$item);

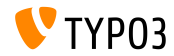

# <span id="page-44-0"></span>Chapitre 4 : Fonctions dépréciées/retirées

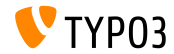

TYPO3 Version 11.3 - What's New

**Table sys\_language**

- Utiliser la table sys\_language est classé comme **déprécié**
- Les langues utilisées dans les configurations de site sont  $\blacksquare$ indépendantes des enregistrements sys\_language record
- Les développeurs sont avisés de lire les langues disponibles et leurs informations depuis la configuration de site
- Par exemple, utiliser le nouveau type TCA language au lieu de foreign\_table => sys\_language (voir  $#57082$  pour les détails)

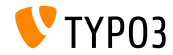

## Fonctions dépréciées/retirées

**HTTP Utility**

- Afin de suivre proprement le [standard PSR-7,](https://www.php-fig.org/psr/psr-7/) ces méthodes de l'HTTP Utility sont marquées **dépréciées** :
	- redirect()
	- setResponseCode()
	- setResponseCodeAndExit()
- Voir le [journal des changements \(en\)](https://docs.typo3.org/c/typo3/cms-core/master/en-us/Changelog/11.3/Deprecation-94316-DeprecatedHTTPHeaderManipulatingMethodsFromHttpUtility.html) pour plus d'information et les options de migration

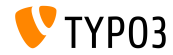

## **Fonctions dépréciées/retirées**

#### **DÈprÈciation de ViewHelper**

#### ■ Ces ViewHelpers sont marqués **dépréciés** :

TYPO3\CMS\Fluid\ViewHelpers\BaseViewHelper TYPO3\CMS\Fluid\ViewHelpers\Be\ContainerViewHelper TYPO3\CMS\Backend\ViewHelpers\ModuleLayoutViewHelper TYPO3\CMS\Backend\ViewHelpers\ModuleLayout\MenuViewHelper TYPO3\CMS\Backend\ViewHelpers\ModuleLayout\MenuItemViewHelper TYPO3\CMS\Backend\ViewHelpers\ModuleLayout\Button\LinkButtonViewHelper TYPO3\CMS\Backend\ViewHelpers\ModuleLayout\Button\ShortcutButtonViewHelp

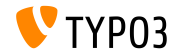

#### **getPublicUrl() sur les objets FAL**

- Lors de l'accès à getPublicUrl() sur un objet FAL, le chemin relatif pouvait être récupéré en définissant la variable suivante : \$relativeToCurrentScript = true
- Comme ce n'est plus requis (en savoir plus dans le [journal des](https://docs.typo3.org/c/typo3/cms-core/master/en-us/Changelog/11.3/Deprecation-94193-PublicUrlWithRelativePathsInFALAPI.html) [changements \(en\)\)](https://docs.typo3.org/c/typo3/cms-core/master/en-us/Changelog/11.3/Deprecation-94193-PublicUrlWithRelativePathsInFALAPI.html), c'est marqué comme **déprécié**
- Accéder à isRelativeToCurrentScript() sur GeneratePublicUrlForResourceEvent est aussi marqué **déprécié**
- L['Inspecteur d'Extension](https://docs.typo3.org/m/typo3/reference-coreapi/master/en-us/ApiOverview/ExtensionScanner/Index.html) de TYPO3 détecte les usages de ces cas

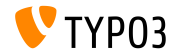

**MÈthode arrayDiffAssocRecursive()**

- $\blacksquare$  Le comportement de la méthode suivante a changé : TYPO3\CMS\Core\Utility\ArrayUtility::arrayDiffAssocRecursive()
- Comme le nom le suggËre, elle reproduit le comportement de la fonction PHP array diff assoc()
- Il est nécessaire d'activer le comportement à l'aide du troisième paramètre à true pour la compatibilité (\$useArrayDiffAssocBehavior)
- Les développeurs qui nécessitent le comportement de la fonction PHP array\_diff\_key() devraient utiliser la méthode arrayDiffKeyRecursive() de la même classe

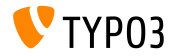

## **Fonctions dépréciées/retirées**

**Divers (1)**

- Ces deux options sont retirées de la configuration par défaut de TYPO3 :
	- BE/loginSecurityLevel
	- FE/loginSecurityLevel
- Cette entrée de conteneur est marquée **dépréciée** : TYPO3\CMS\Core\Localization\LanguageService
- **Cette classe est marquée dépréciée :** TYPO3\CMS\Core\Service\AbstractService
- Cette méthode est marquée **dépréciée** : BackendUtility::viewOnClick()

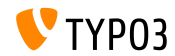

## **Fonctions dépréciées/retirées**

**Divers (2)**

- $\blacksquare$  Ces méthodes de la classe GeneralUtility sont marquées **dÈprÈciÈes** :
	- $r$ mFromList()
	- stdAuthCode()
	- compileSelectedGetVarsFromArray()
- $\blacksquare$  La fonction de rappel de la méthode  $run()$  (1er argument) de l'interface suivante est marquée dépréciée :

TYPO3\CMS\Core\Core\ApplicationInterface->run(\$execute)

Les fonctions JavaScript populaires goToModule() sont marquées **dÈprÈciÈes**

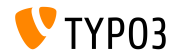

# <span id="page-52-0"></span>Chapitre 5 : **Divers**

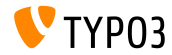

TYPO3 Version 11.3 - What's New

#### **[Divers](#page-52-0)**

**Prise en charge de langue**

- Les langues suivantes sont prises en charge dans le backend de TYPO3 :
	- [Shona \(Bantoue\)](https://en.wikipedia.org/wiki/Shona_language) (Code ISO 639-1 : sn)
	- [Gallois](https://en.wikipedia.org/wiki/Welsh_language) (Code ISO 639-1 :  $cy$ )
- Ces langues sont disponibles pour :
	- Récupérer leurs libellés traduits depuis [translation.typo3.org](https://translation.typo3.org) et [CrowdIn](https://crowdin.com)
	- La langue d'affichage de l'interface du backend
	- $\blacksquare$  Les langues dans les configurations de site
	- la création de fichiers de traduction (ex.  $\leq$ code>.locallang.xlf)

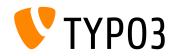

#### **[Divers](#page-52-0)**

**Protection de l'authentification** 

- TYPO3 limite les authentifications backend et frontend avec la bibliothèque Symfony « [Rate Limiter](https://symfony.com/doc/current/rate_limiter.html) »
- Un middleware PSR-15 utilise la limitation de rythme pour bloquer les tentatives de connexion si trop d'échecs depuis la même adresse IP sont détectés
- Cette approche remplace l'ancienne solution qui n'était pas à la pointe d'un point de vue sécurité
- Voir le [journal des changements \(en\)](https://docs.typo3.org/c/typo3/cms-core/master/en-us/Changelog/11.3/Feature-93825-IntroduceRateLimiterComponent.html) pour les options de configurations, les valeurs par défaut et plus de détails

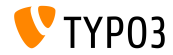

# <span id="page-55-0"></span>Chapitre 6 : **Sources et Auteurs**

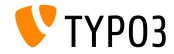

TYPO3 Version 11.3 - What's New

#### **[Sources et Auteurs](#page-55-0)**

#### **Sources**

#### Actualités TYPO3 :

■ <https://typo3.org/project/news/>

#### **Informations des livraisons :**

- https://get.typo3.org/release-notes/11.x/TYP03\_CMS\_11.3.0
- Journal des changements TYP03 v11
- typo3/sysext/core/Documentation/Changelog/11.3/\*

#### **Suivi des anomalies TYPO3 :**

■ <https://forge.typo3.org/projects/typo3cms-core>

#### **DÈpÙts Git de TYPO3 et Fluid :**

- <https://git.typo3.org/Packages/TYPO3.CMS.git>
- https://github.com/TYP03/Fluid

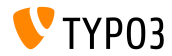

#### **[Sources et Auteurs](#page-55-0)**

#### **Diapositives TYPO3 CMS What's New et traductions :**

Pierrick Caillon, Richard Haeser, Jigal van Hemert, Henrietta Kucsovan, Corina Miron, Sinisa Mitrovic, Michael Schams, and Roberto Torresani

<https://typo3.org/help/documentation/whats-new/>

Sous licence Creative Commons BY-NC-SA 3.0

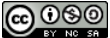

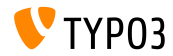

TYPO3 Version 11.3 - What's New